# THE 22<sup>nd</sup> INTERNATIONAL CONFERENCE OF HONG KONG SOCIETY FOR TRANSPORTATION STUDIES 9-11 December, 2017

Authors are invited to submit abstracts of 300 to 500 words to the EasyChair paper management system (https://easychair.org/conferences/?conf=hksts2017) by the deadline of 15th April, 2017. Authors will be notified of acceptance of abstracts and full papers will be invited by 31<sup>st</sup> May, 2017. Please note that submission of abstracts does not constitute registration for the Conference. All participants must register and pay the appropriate registration fees; for more information, please visit the Conference Website: <u>http://www.hksts.org/conf.htm</u>.

The following guide is intended to support authors during the submission process on the paper management system.

### **Abstract Submission Instructions**

- Please go to the paper management system for HKSTS 2017: <u>https://easychair.org/conferences/?conf=hksts2017</u>. If you already have an EasyChair account from other conferences, please go to Step 3 directly. Otherwise, please proceed to Step 2 for account setup.
- 2. Account Setup (only for those who do not have an EasyChair account):
  - 2.1. Click "create an account" to register an account.

Log in to EasyChair for HKSTS 2017

EasyChair uses cookies for user authentication. To use EasyChair, you should **allow your browser to save cookies from** easyChair.org.

| User name: |                                             |
|------------|---------------------------------------------|
| Password:  |                                             |
|            | Log in                                      |
|            | EasyChair account, <u>create an account</u> |
|            | og in? <u>click here</u>                    |

2.2. Enter the distorted characters (1162 in this example) into the box of "Type the text" and click "Continue".

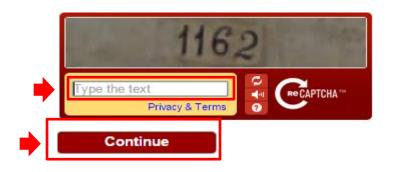

2.3. Fill in your name and email address. Then click "Continue".

| Create an EasyChair Account: Step 2                                                                                                    |  |
|----------------------------------------------------------------------------------------------------|--|
| Please fill out the following form. The required fields are marked by (*)<br>Note that <b>the most common reason for failing to create an account is an incorrect email address</b> so please type your email address correctly. |  |
| First name <sup>+</sup> (*):                                                                                                    |  |
| Last name (*):                                                                                                    |  |
| Email address (*):                                                                                                    |  |
| Retype email address (*):                                                                                                    |  |
| Continue                                                                                                    |  |

<sup>†</sup> Note: leave first name blank if you do not have one. If you are not sure how to divide your name into the first and last name, <u>read the Help article about names.</u> You may also be interested about <u>our policy for using personal information.</u>

2.4. You will receive a confirmation email from EasyChair. Please click the provided link to proceed with the registration process.

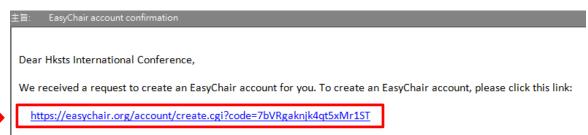

Best regards, EasyChair. 2.5. Fill in the required information to finish the registration process. Then click "Create my account". Please note that you should finish this step within 20 minutes. Otherwise, you will have to fill in this form again.

| Create an Easy            | Chair Account: Last Step                                                                                                  |                                                            |
|---------------------------|----------------------------------------------------------------------------------------------------|------------------------------------------------------------|
| Hello Hksts Hksts! To com | plete the creation of your account please fill out the following form. You should create the account within 20 minutes, o | therwise you will have to fill out this form from scratch. |
|                           | User names are case-insensitive                                                                                           |                                                            |
| User na                   | me:                                                                                                    |                                                            |
|                           |                                                                                                    |                                                            |
| First nar                 |                                                                                                    |                                                            |
| Last name                 |                                                                                                    |                                                            |
| Company/organization      | (*):                                                                                                    |                                                            |
| Web                       | site:                                                                                                    |                                                            |
| Phone                     | (*):                                                                                                    |                                                            |
| Address, line 1           |                                                                                                    |                                                            |
| Address, lin              | e 2:                                                                                                    |                                                            |
| City                      | (*):                                                                                                    |                                                            |
| Post code                 | (*):                                                                                                    |                                                            |
| State (US only)           | (*):                                                                                                    |                                                            |
| Country                   | (*):                                                                                                    |                                                            |
| Password                  | (*):                                                                                                    |                                                            |
| Retype the password       | (*):                                                                                                    |                                                            |
|                           | Create my account                                                                                                    |                                                            |
|                           |                                                                                                    |                                                            |

2.6. After your account is registered, you can go to the paper submission system for HKSTS 2017 (<u>https://easychair.org/conferences/?conf=hksts2017</u>). Then follow Step 3 to submit your abstract.

EasyChair uses cookies for user authentication. To use EasyChair, you should allow your browser to save cookies from

3. Abstract Submission:

easychair.org.

3.1. Please log in with your username and password. Then click "Log in".

| User name:    |                                              |
|---------------|----------------------------------------------|
| Password:     |                                              |
|               | Log in                                       |
|               |                                              |
| f you have no | o EasyChair account, <u>create an accoun</u> |

### Log in to EasyChair for HKSTS 2017

3.2. Click "New Submission" to create a submission of your abstract.

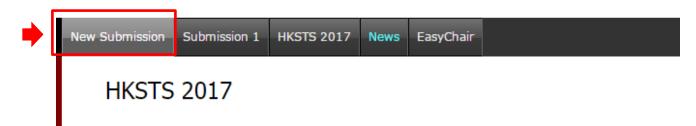

## Conference Information

| Acronym of the event: | HKSTS 2017                                        |
|-----------------------|---------------------------------------------------|
| Name of the event:    | The 22nd HKSTS International Conference           |
| Web page:             | http://www.hksts.org/conf.htm                     |
| Contact emails:       | hkstssec@creativegp.com                           |
| Submission page:      | https://easychair.org/conferences/?conf=hksts2017 |

## Important Dates

| description                               | dates                   |
|-------------------------------------------|-------------------------|
| Deadline for submission of abstracts      | 2017-01-23 - 2017-04-15 |
| Notification of acceptance of abstracts   | 2017-05-31 - 2017-05-31 |
| Deadline for submission of full papers    | 2017-06-01 - 2017-08-15 |
| Notification of acceptance of full papers | 2017-09-16 - 2017-09-16 |
| Deadline for submission of final papers   | 2017-09-17 - 2017-10-15 |
| The 22nd HKSTS International Conference   | 2017-12-09 - 2017-12-11 |

3.3. Fill in your correspondence address.

### Address for Correspondence

The information below will only be used for communication by post, if necessary.

| Address, line 1 (*): |             |
|----------------------|-------------|
| Address, line 2:     |             |
| City (*):            |             |
| Post code (*):       |             |
| State (US only) (*): | <b>*</b>    |
| Country (*):         | Hong Kong 🔻 |

3.4. Please fill in the information for all the authors of your paper. If there are more than three authors, click "Click here to add more authors" to add extra author forms. Please also indicate the corresponding author by checking the box of "corresponding author".

| Author 1 (click here to add yourself) (click here to add an associate) |  |
|------------------------------------------------------------------------|--|
| First name <sup>†</sup> (*):                                           |  |
| Last name (*):                                                         |  |
| Email (*):                                                             |  |
| Country (*):                                                           |  |
| Organization (*):                                                      |  |
| Web site:                                                              |  |
| Corresponding author:                                                  |  |
|                                                                        |  |
| Author 2 (click here to add yourself) (click here to add an associate) |  |
| First name <sup>†</sup> (*):                                           |  |
| Last name (*):                                                         |  |
| Email (*):                                                             |  |
| Country (*):                                                           |  |
| Organization (*):                                                      |  |
| Web site:                                                              |  |
| Corresponding author:                                                  |  |
|                                                                        |  |
| Author 3 (click here to add yourself) (click here to add an associate) |  |
| First name <sup>†</sup> (*):                                           |  |
| Last name (*):                                                         |  |
| Email (*):                                                             |  |
| Country (*):                                                           |  |
| Organization (*):                                                      |  |
| Web site:                                                              |  |
| Corresponding author:                                                  |  |
| <u>Click here to add more authors</u>                                  |  |

Click here to add more authors Note: leave first name blank if there is no first name. If you are not sure how to divide 3.5. Please fill in the title and abstract of your paper. The number of words of the abstract should be between 300 and 500.

#### Title and Abstract

The title and the abstract should be given as a plain text, they should not contain HTML elements.

| Title (*):     |                                   |  |
|----------------|-----------------------------------|--|
| The abstract s | should not exceed 8000 characters |  |
|                |                                   |  |
|                |                                   |  |
| Abstract (*):  |                                   |  |
|                |                                   |  |
|                |                                   |  |
|                |                                   |  |

3.6. Please type a list of at least three keywords, one per line, to characterize your submission.

## Keywords

Type a list of keywords (also known as key phrases or key terms), one per line

| Keywords (*): |   |  |
|---------------|---|--|
|               | / |  |

3.7. Please select the topic(s) (can be more than one) relevant to your submission from the list.

#### Topics

Please select topics relevant to your submission from the following list.

| Transport and Social Impact                |                                              |
|--------------------------------------------|----------------------------------------------|
| Transportation and health                  | Equity issues in transportation              |
| Transportation safety                      |                                              |
| Transportation and Climate Change          |                                              |
| Carbon emissions                           | Energy issues                                |
| Emergency planning                         | Transportation and the environment           |
| Transportation, Land Use and Built Enviro  | onment                                       |
| Transportation policy                      | Transportation and the economy               |
| Transportation systems                     | Transit-oriented development                 |
| Integrated land use and transport modeling |                                              |
| Logistics and Supply Chain Management      |                                              |
| Supply chain management                    | Facility location and supply chain           |
| Logistics and operations management        | Intermodal freight transportation            |
| Port operations and management             |                                              |
| Regional and International Transportatio   | n                                            |
| Aviation                                   | Cross-boundary transportation                |
| Multi-modal transportation                 | Maritime transportation                      |
| Port-competition and cooperation           | ·                                            |
| Transit Management and Operations          |                                              |
| Public transportation                      | Taxi services                                |
| Scheduling and timetabling                 | Railway planning and operations              |
| Transportation Modeling and Surveys        |                                              |
| Travel behavior modeling                   | Activity-based analysis                      |
| Traffic management and control             | Traffic flow theories                        |
| Transportation and traffic surveys         |                                              |
| Transport Networks                         |                                              |
| Facility location and network design       | Freight transportation                       |
| Public transit                             | Network reliability and vulnerability        |
| Transportation Infrastructure              | · · · · · · · · · · · · · · · · · · ·        |
| Financing infrastructure                   | Project evaluation                           |
| Highway pavement engineering               |                                              |
| Intelligent Transportation Systems         |                                              |
| Real time traveler information             | Connected and autonomous vehicles            |
| Global position system                     | Data integration and interoperability issues |
| Telecommunications and transport           | Transport and big data                       |

- 3.8. Please indicate the type of submission of your paper in "HKSTS 2017- Other Information and Uploads". There are three types of paper submissions:
  - 1. Oral Presentation Only: Accepted papers will be presented in oral sessions. Abstracts will be included in the conference programme. Full papers will NOT be published in the conference proceedings.
  - 2. Poster Presentation Only: Accepted papers will be presented in a poster session. Abstracts will be included in the conference programme. Full papers will NOT be published in the conference proceedings.
  - 3. Presentation and Publication in Conference Proceedings: Accepted papers will be presented in oral/poster session. Abstracts will be included in the conference programme. Full papers will be published in the conference proceedings.

Authors who only give (oral or poster) presentations and DO NOT wish to publish their papers in the Conference Proceedings must also submit a full paper of no more than 8 pages (in doc/docx format). The full paper is for review purpose only and will NOT appear in the Conference Proceedings.

 Type of Submission (\*). Papers submitted for publication in the Conference Proceedings must be no longer than 8 pages and must conform to the formatting guidelines and have not been published nor under consideration for publication anywhere else.

 The formatting guidelines are available in the Notes for Preparing Full Paper. Authors are also encouraged to use the Template for Full Paper Manuscript to prepare their papers. Both the formatting guidelines and the manuscript template are available on the Conference Website: http://www.hksts.org/conf.htm. Late submissions and papers which do not follow the formatting guidelines will not be included in the Conference Proceedings.

 Authors who only give (oral or poster) presentations and DO NOT wish to publish their papers in the Conference Proceedings must also submit a full paper of no more than 8 pages (in doc/docx format). The full paper is for review purpose only and will NOT appear in the Conference Proceedings.

 Oral Presentation Only (With abstract included in the conference programme)
 Poster Presentation Only (With abstract included in the conference programme)

 Presentation and Publication in Conference Proceedings (With abstract included in the conference programme)
 Presentation and Publication in Conference Proceedings (With abstract included in the conference programme)

3.9. After a final check, if all the required information is correct, click "Submit" to finish the abstract submission procedure.

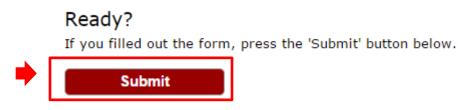

3.10. You will see "The submission has been saved" if your abstract is successfully submitted to the system. Your abstract will be given a submission ID (Submission 1 in this example). You will be able to view your submission information by clicking "Submission 1" on the horizontal panel.

|    |               | -                                                            |               |         |           |
|----|---------------|--------------------------------------------------------------|---------------|---------|-----------|
| Ne | w Submission  | Submission 1                                                 | HKSTS 2017    | News    | EasyChair |
|    | HKSTS         | 2017 Sul                                                     | omission      | 1       |           |
|    |               | to <b>change an</b><br>tions related to<br><u>onference.</u> | processing yo | ur subm |           |
|    | Title:        | Testing                                                      | Рар           | er 1    |           |
|    | Full Paper:   | resung                                                       |               |         |           |
|    | Author keywor | Transport                                                    |               |         |           |
|    | Topics:       |                                                              |               |         |           |
|    | Abstract:     | Testing                                                      |               |         |           |
|    | Time:         | Jan 24, 0                                                    | 4:34 GMT      |         |           |

3.11. On the right-hand side of your submission information page, you can update your abstract with the three options "Update information", "Update authors" and "Withdraw".

| HKSTS 2017 Submission 1 |                                                                                                    |  |  |  |
|-------------------------|----------------------------------------------------------------------------------------------------|--|--|--|
| For all questions       | Change any information about your paper, use links in the upper rights<br>related to processing your submission you should contact the conference<br>on about this conference. |  |  |  |
|                         | Paper 1                                                                                                    |  |  |  |
| Title:                  | Testing                                                                                                    |  |  |  |
| Full Paper:             |                                                                                                    |  |  |  |
| Author keywords:        | Transport<br>environment<br>Social                                                                                                    |  |  |  |
| Topics:                 |                                                                                                    |  |  |  |
| Abstract:               | Testing                                                                                                    |  |  |  |
| Time:                   | Jan 24, 04:34 GMT                                                                                                    |  |  |  |

3.12. Finally, if you wish to submit a new submission for another paper, click "New Submission" and repeat Steps 3.3. to 3.11.

|     | EC HKSTS                                                              | Help / Log out                                                  |           |  |  |
|-----|-----------------------------------------------------------------------|-----------------------------------------------------------------|-----------|--|--|
| •   | New Submission Sub                                                    | omission 1 HKSTS 2017 News                                      | EasyChair |  |  |
| , I | HKSTS 20<br>If you want to c<br>For all questions<br>to see informati | Update information<br>Update authors<br>Update file<br>Withdraw |           |  |  |
|     |                                                                       | Paper 1                                                         |           |  |  |
|     | Title:                                                                | Testing                                                         |           |  |  |
|     | Full Paper:                                                           | <b></b>                                                         |           |  |  |
|     | Author keywords:                                                      | Transport<br>environment<br>Social                              |           |  |  |

If there is any enquiry, please contact: Secretary of the 22<sup>nd</sup> HKSTS International Conference E-mail : hkstssec@creativegp.com

Testing

Jan 24, 04:34 GMT

Topics: Abstract:

Time: